# ラックマウント変換機構 取扱説明書

# 本書の構成

#### [はじめに](#page-1-0)

安全にお使いいただくための注意事項や、本書の表記について説明しています。 必ずお読みください。

- [第](#page-6-1)1章 [作業を始める前に](#page-6-0) [梱包物の確認や、変換作業の流れについて説明します。](#page-6-2)
- [第](#page-11-1) 2 章 [ラックタイプへの変換手順](#page-11-0) [ラックタイプに変換する手順について説明します。](#page-11-2)
- [第](#page-34-1) 3 章 [作業後の操作](#page-34-0) [変換作業後の操作、および運用前の設定について説明します。](#page-34-2)

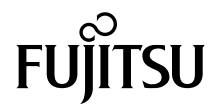

# <span id="page-1-0"></span>はじめに

このたびは、PRIMERGY TX300 S5 ラックマウント変換機構をお買い上げいただき、誠にあ りがとうございます。ラックマウント変換機構は、タワータイプのサーバをラックタイプに 変換するためのキットです。

本書はラックマウント変換機構の取り扱いおよび変換方法について説明しています。

本書をご覧になり、ラックマウント変換機構を正しくお使いいただきますよう、お願いいた します。

#### 安全にお使いいただくために

本書には、本製品を安全に正しくお使いいただくための重要な情報が記載されています。 本製品をお使いになる前に、本書を熟読してください。特に、本書の「安全上のご注意」をよくお読みになり、理解されたう えで本製品をお使いください。 また本書は、本製品の使用中にいつでもご覧になれるよう大切に保管してください。

# ラックについて

サーバを搭載できるラックには、次のタイプがあります。これらのラック以外にはサーバを 搭載することができませんので、ご注意ください。

「19インチラック モデル1740]

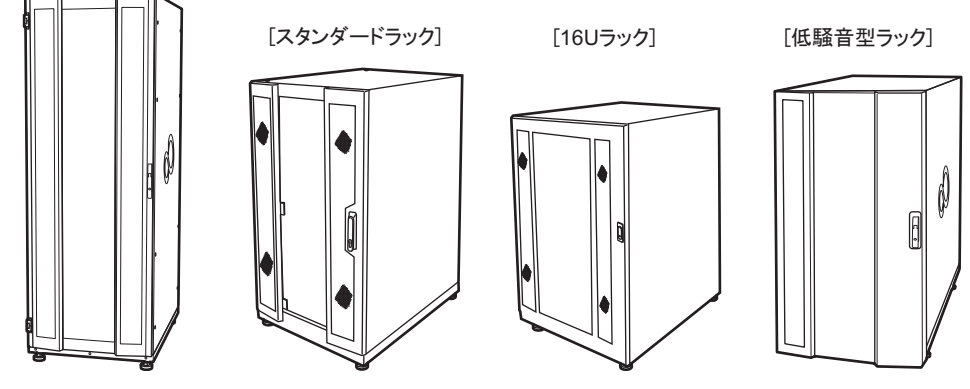

- 19 インチラック モデル 1740 (型名:19R-174A1、19R-174B1、19R-174A2、19R-174B2)
- スタンダードラック (型名:PG-R6RC1、PG-R6RC2、PG-R4RC3、PG-R4RC4、PG-R4RC5) • 16U ラック

(型名:PG-R5RC2)

• 低騒音型ラック (型名:PG-R8RC1)

## 本書の表記

#### ■ 警告表示

本書では、いろいろな絵表示を使っています。これは本製品を安全に正しくお使いいただき、 あなたや他の人々に加えられるおそれのある危害や損害を、未然に防止するための目印とな るものです。その表示と意味は次のようになっています。内容をよくご理解のうえ、お読み ください。

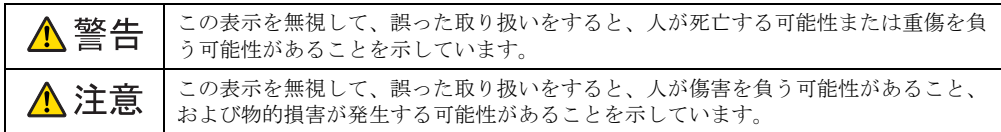

また、危害や損害の内容がどのようなものかを示すために、上記の絵表示と同時に次の記号 を使っています。

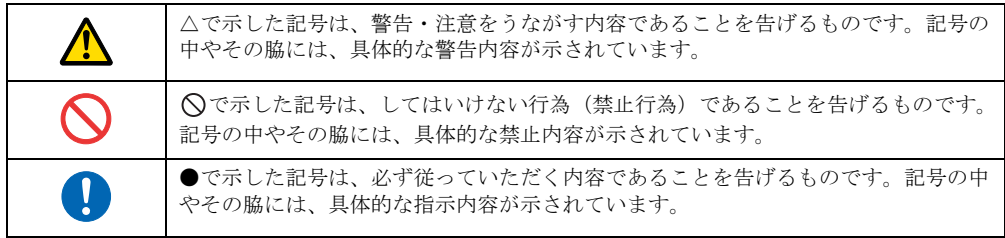

#### ■ 本文中の記号

本文中に記載されている記号には、次のような意味があります。

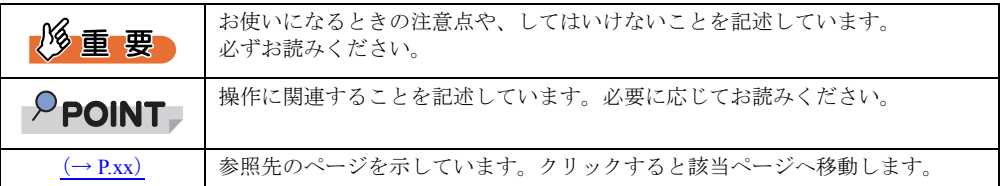

#### ■ キーの表記と操作方法

本文中のキーの表記は、キーボードに書かれているすべての文字を記述するのではなく、説 明に必要な文字を次のように記述しています。

例: 【Ctrl】 キー、【Enter】 キー、【→】 キーなど

また、複数のキーを同時に押す場合には、次のように「+」でつないで表記しています。 **例:【Ctrl】+【F3】キー、【Shift】+【↑】キーなど** 

#### ■ DVD-ROM ドライブ/ DVD-RAM ドライブの表記について

本書では、DVD-ROM ドライブ、DVD-RAM ドライブを「DVD ドライブ」と表記していま す。

### ■ コマンド入力 (キー入力)

本文中では、コマンド入力を次のように表記しています。

diskcopy a a  $\uparrow$   $\uparrow$ 

- ↑の箇所のように文字間隔を空けて表記している部分は、【Space】キーを 1 回押してくだ さい。
- 使用する OS が Windows または DOS の場合は、コマンド入力を英大文字、英小文字のど ちらで入力してもかまいません。
- ご使用の環境によって、「¥」が「\」と表示される場合があります。
- DVD ドライブのドライブ文字は、お使いの環境によって異なるため、本書では[DVD ド ライブ]で表記しています。入力の際は、お使いの環境に合わせて、ドライブ文字を入力 してください。

[DVD ドライブ]:¥setup.exe

#### ■ 製品の呼び方

本文中の製品名称を、次のように略して表記します。

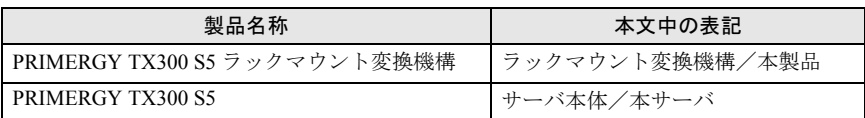

#### ■ サーバタイプの呼び方

本サーバの形態を区別して、次の名称を用いて説明しています。

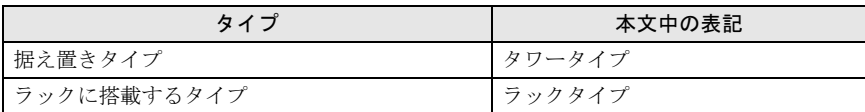

## 安全上のご注意

本製品を安全にお使いいただくために、以降の記述内容を必ずお守りください。 なお、サーバ本体の設置や使用上のご注意は、サーバ本体に添付の『安全上のご注意』に記 載しています。必ずお読みいただき、正しくお使いください。

## △ 警告

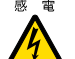

<sub>感電</sub> ● サーバ本体をラックタイプに変換するときは、システムを終了し、サーバ本体および周辺 装置の電源を切り、電源ケーブルをサーバ本体から取り外してください。 感電したり機器が故障するおそれがあります。

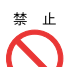

 内部のケーブル類や装置を傷つけたり、加工したりしないでください。故障・火災・感電 の原因となります。

# △注意

- # 示 サーバのラックタイプへの変換作業は、安定した場所で行ってください。オプションの搭 載によって、最大 38.5kg の重量となりますので十分注意してください。
	- サーバのラックタイプへの変換作業は、サーバ本体を横にして作業をするのに十分な広さ の場所で行ってください。
	- 電源を切った直後は、サーバの内部の装置が熱くなっています。内蔵オプションの取り付 けや取り外しを行う場合は、電源を切った後しばらく待ってから、作業を始めてください。
- ※ 止 ラックの開口部(通風孔など)をふさがないでください。通風孔をふさぐと内部に熱がこ もり、火災の原因となります。
	- 電源ケーブルおよび各種ケーブル類に足がひっかかる場所には設置しないでください。故 障の原因となります。
	- 空気の吸排気口である装置前面部および背面部をふさがないでください。これらをふさぐ と内部に熱がこもり、火災の原因となります。
	- サーバ本体を移動する場合は、必ず電源を切り、ケーブル類/マウス/キーボード/ AC ケーブルを外してください。オプションの搭載によって、最大 38.5kg の重量となりますの で十分注意してください。

## 商標について

会社名および製品名は、各社の商標または登録商標です。 Copyright FUJITSU LIMITED 2009

# 目 次

# 第1[章](#page-6-3) [作業を始める前に](#page-6-4)

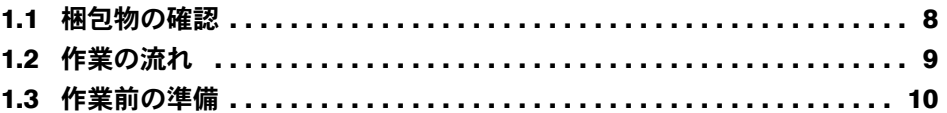

# 第 2 [章](#page-11-3) [ラックタイプへの変換手順](#page-11-4)

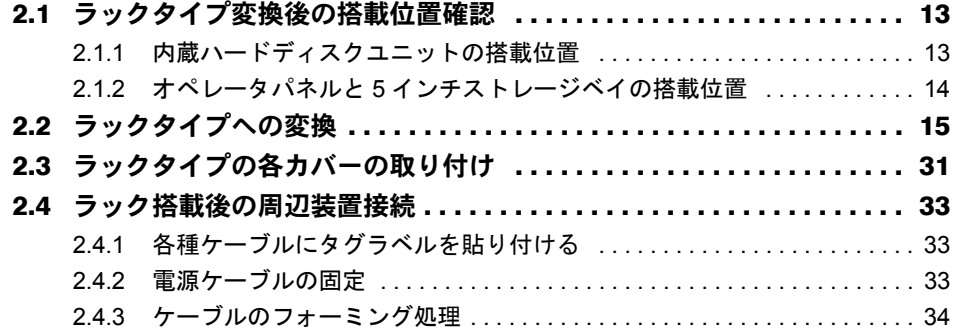

## 第 3 [章](#page-34-3) [作業後の操作](#page-34-4)

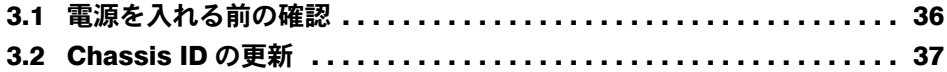

# <span id="page-6-1"></span>第 1 章

# <span id="page-6-0"></span>作業を始める前に

<span id="page-6-4"></span><span id="page-6-3"></span><span id="page-6-2"></span>梱包物の確認や、変換作業の流れについて説明 します。

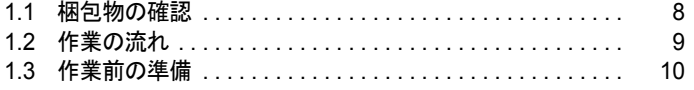

# <span id="page-7-0"></span>1.1 梱包物の確認

#### 作業を行う前に、梱包物を確認してください。

次の本製品に同梱されている部品がすべてそろっているか確認してください。万一、足りな い部品があった場合は担当営業員に連絡してください。

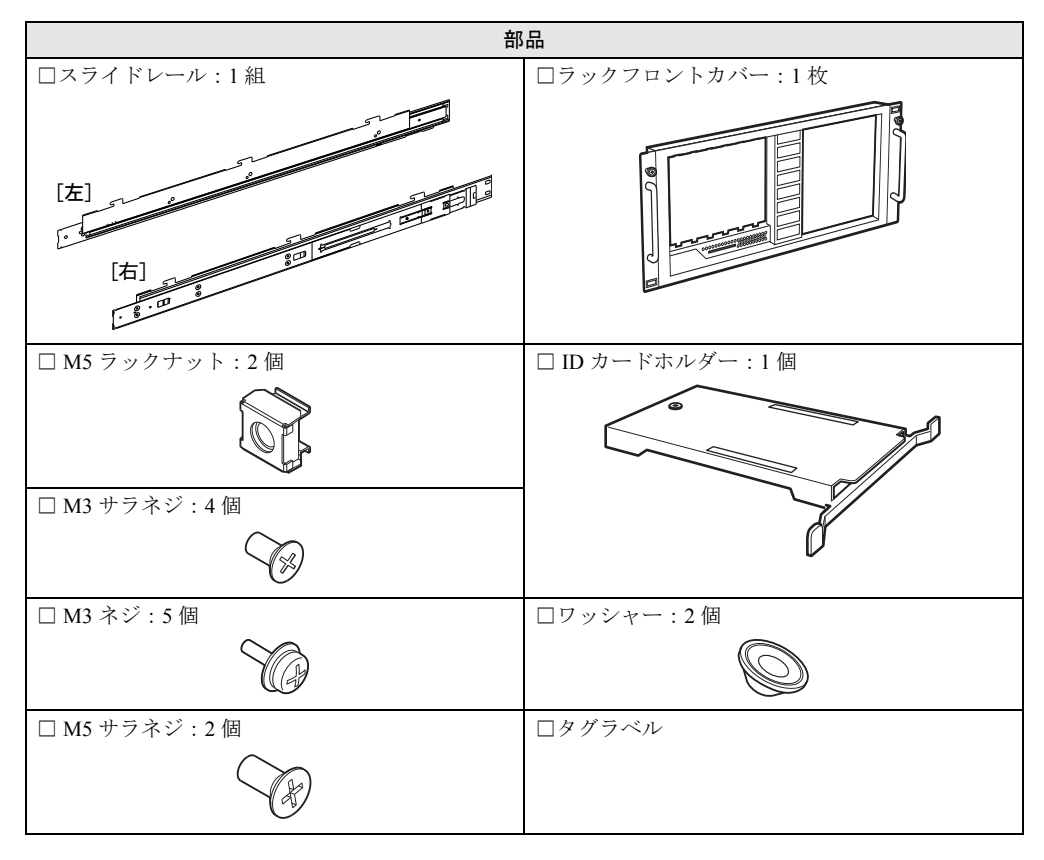

# <span id="page-8-0"></span>1.2 作業の流れ

変換作業の流れは次のとおりです。

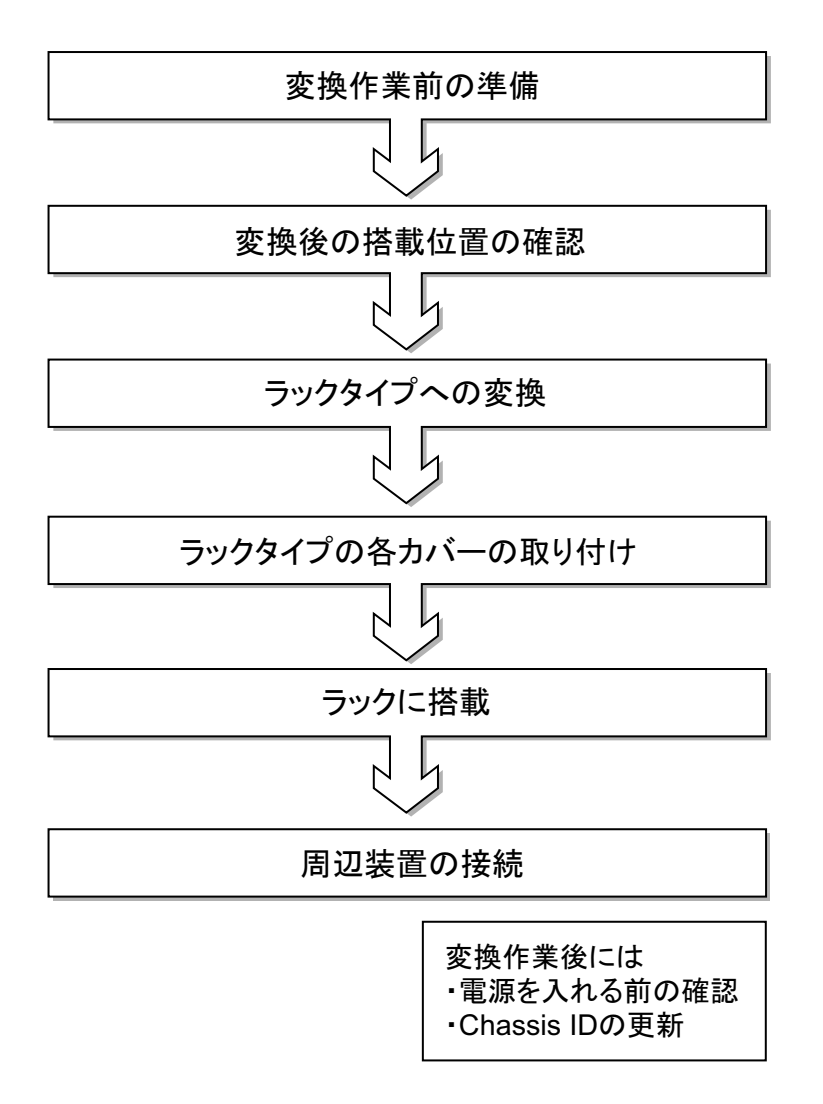

#### $P$ POINT

▶ サーバ本体をラックに搭載する方法については、サーバに添付の『ラック搭載ガイド』をご覧くださ い。

# <span id="page-9-0"></span>1.3 作業前の準備

変換作業前の準備について説明します。

## △注意

- # 示 サーバのラックタイプへの変換作業は、安定した場所で行ってください。オプションの搭 載によって、最大 38.5kg の重量となりますので十分注意してください。
	- サーバのラックタイプへの変換作業は、サーバ本体を横にして作業をするのに十分な広さ の場所で行ってください。
- **1 「■** [使用環境シート」\(→](#page-10-0) P.11)に、必要事項を記入します。

#### $P$ POINT

 本製品の型名および製造番号は、サーバ本体前面のシステム ID カードに記載されています。 システム ID カードがカバーの内側に入っている場合があります。

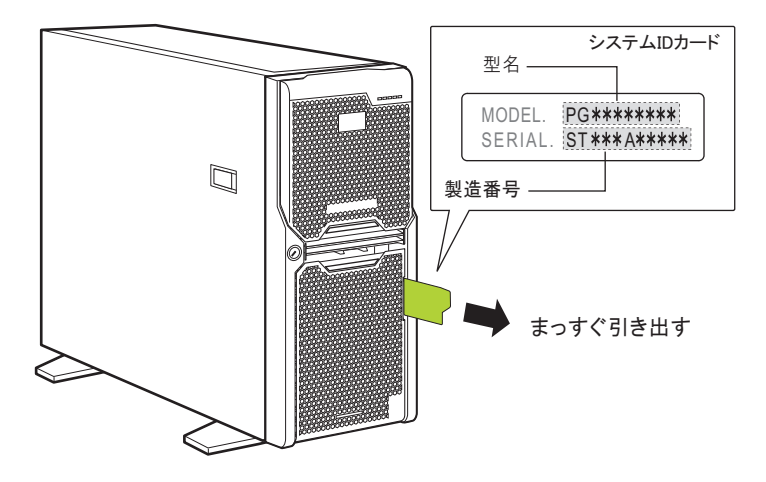

- *2* サーバのシステムの動作状況を確認し、システムを終了します。 ラックタイプに変換する前に、必ずシステムを起動してシステムの動作状況を確認し てください。
- *3* サーバ本体の電源を切り、電源ケーブルをサーバ本体から取り外します。
- *4* 周辺機器が接続されている場合は、周辺機器の電源を切り、サーバ本体から すべて取り外します。

## △注意

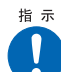

● 電源を切った直後は、サーバの内部の装置が熱くなっています。内蔵オプションの取り付 けや取り外しを行う場合は、電源を切った後しばらく待ってから、作業を始めてください。

## <span id="page-10-0"></span>■ 使用環境シート

使用環境シートに各情報を記入してください。

この使用環境シートは、担当営業員または修理相談窓口への連絡時に必要となりますので、 なくさないようにご注意ください。

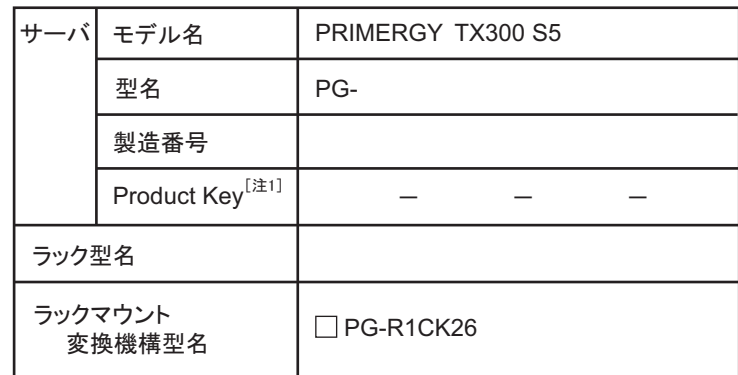

注1: サーバ本体の左右どちらかの側面にProduct Keyラベルが 貼付されている場合のみ記入してください。

# <span id="page-11-4"></span><span id="page-11-3"></span><span id="page-11-1"></span><span id="page-11-0"></span>第 2 章 ラックタイプへの変換手順 ラックタイプに変換する手順について説明しま す。

<span id="page-11-2"></span>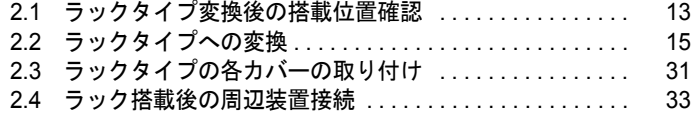

# <span id="page-12-0"></span>2.1 ラックタイプ変換後の搭載位置確認

ラックタイプに変換すると、内蔵ハードディスクユニット、オペレータパネル、5 インチストレージベイの向きが変わります。

# <span id="page-12-1"></span>2.1.1 内蔵ハードディスクユニットの搭載位置

サーバをラックタイプに変換すると、ベイの向きが変わります。 内蔵ハードディスクユニットを取り外す前に、ハードディスクユニットの搭載ベイ番号と Slot Number をメモ帳などに控えておきます。ラックタイプに変換後は、必ず取り外し前と同 じ位置に搭載してください。

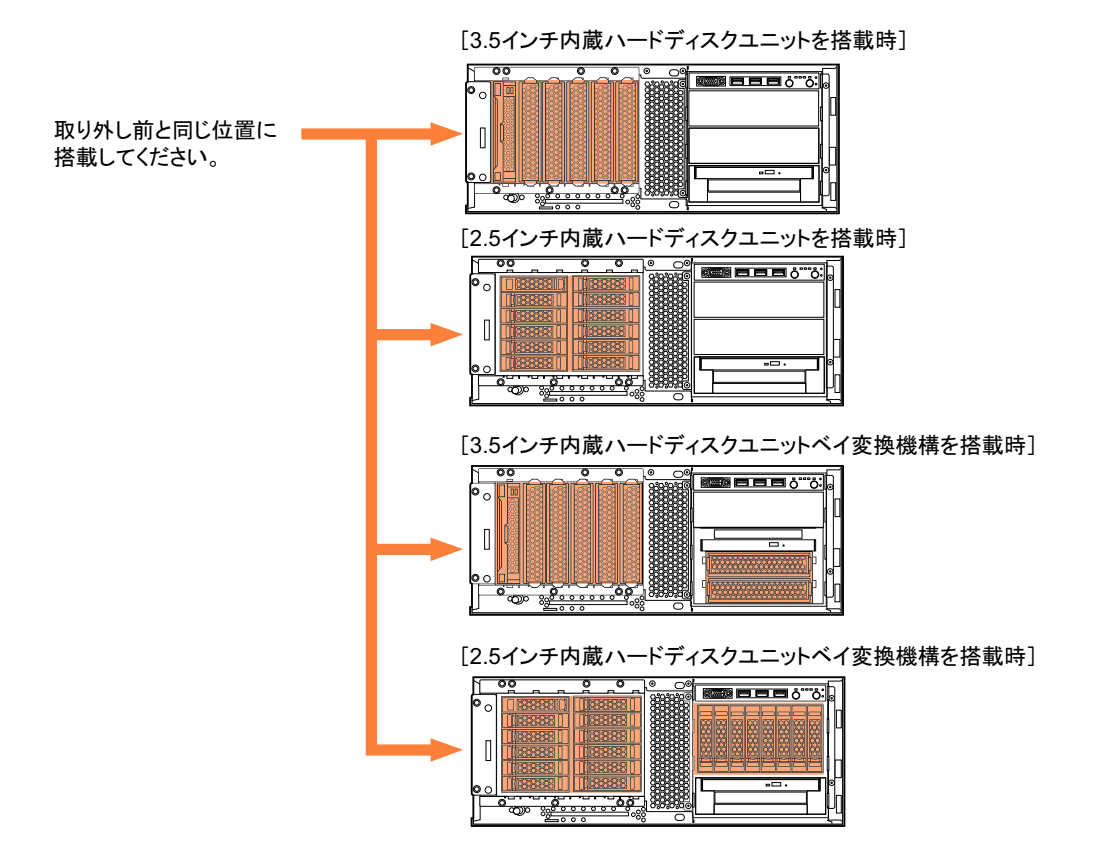

# <span id="page-13-0"></span>2.1.2 オペレータパネルと 5 インチストレージベイの搭載位置

ラックタイプに変換するときは、オペレータパネルおよび 5 インチストレージベイに搭載さ れているユニットを、次の図のように向きを変えて入れ替えます。

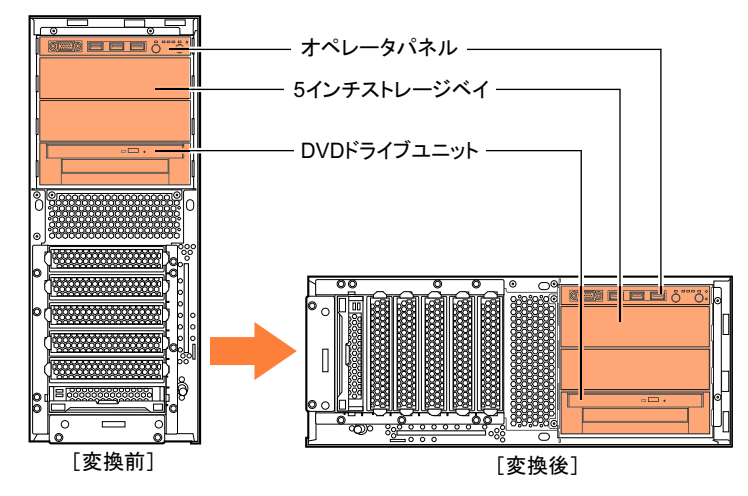

# <span id="page-14-0"></span>2.2 ラックタイプへの変換

次の手順でラックタイプに変換します。

# △注意

- サーバ本体を移動する前に、必ず内蔵ハードディスクユニットを取り外してください。内 指示
- 0 蔵ハードディスクユニットに衝撃が加わると、保存されているデータが損傷することがあ ります。
	- 電源を切った直後は、サーバの内部の装置が熱くなっています。内蔵オプションの取り付 けや取り外しを行う場合は、電源を切った後しばらく待ってから、作業を始めてください。
	- カバーや内蔵オプションを取り扱う場合には、サーバ本体の金属部分に触れて人体の静電 気を放電してください。
- *1* カバーキーを右に回し、ロックを解除します。

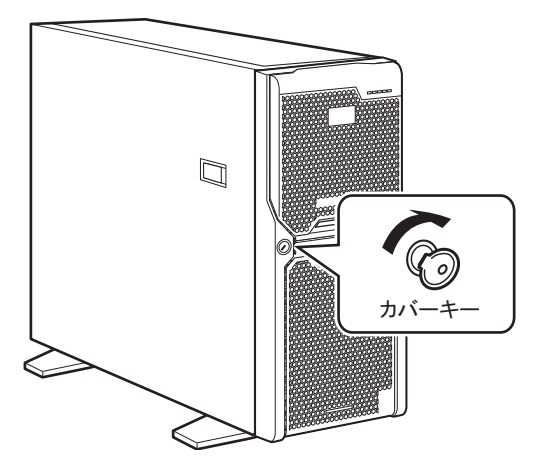

## 重要

▶ カバーキーは装置ごとに異なります。紛失しないように注意してください。 紛失した場合は、ロック部の破壊が必要であり、部品の有償交換となりますので、カバーキー の管理については十分ご注意願います。なお、万一カバーキーを紛失された場合は、担当営業 員に連絡してください。

#### *2* ドライブカバーを取り外します。

ドライブカバーの緑色のタブを押しながら (1)、上に持ち上げます(2)。 内蔵ハードディスクベイユニット変換機構を搭載していない場合は、この手順は不要 です。

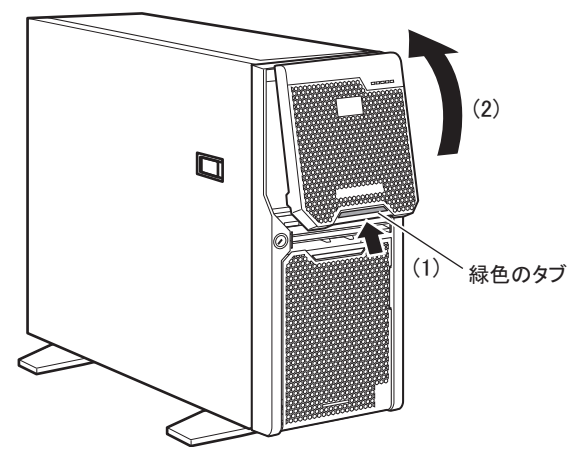

*3* ハードディスクカバーを取り外します。

#### $P$ POINT

▶ ハードディスクカバーを取り外す際、システム ID カードは、収納した状態で行ってください。

ハードディスクカバーを手前に倒して(1)、引き上げて取り外します(2)。

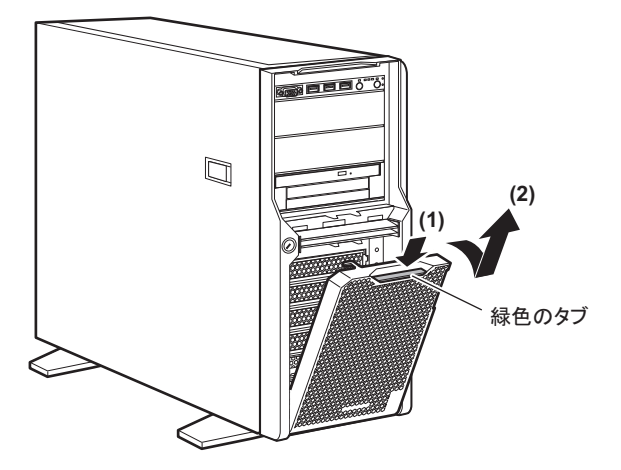

*4* サーバ本体の金属部分に触れて人体の静電気を放電します。

#### *5* 内蔵ハードディスクユニットを取り外します。

内蔵ハードディスクユニットベイ変換機構を搭載している場合、内蔵ハードディスク ユニットベイ変換機構に搭載している内蔵ハードディスクユニットも取り外します。 ▶3.5 インチタイプの場合

内蔵ハードディスクユニット前面のタブを押しながらハンドルを上げ(1)、手前に引 きます(2)。取り出す際は、両手で持って引き出してください。

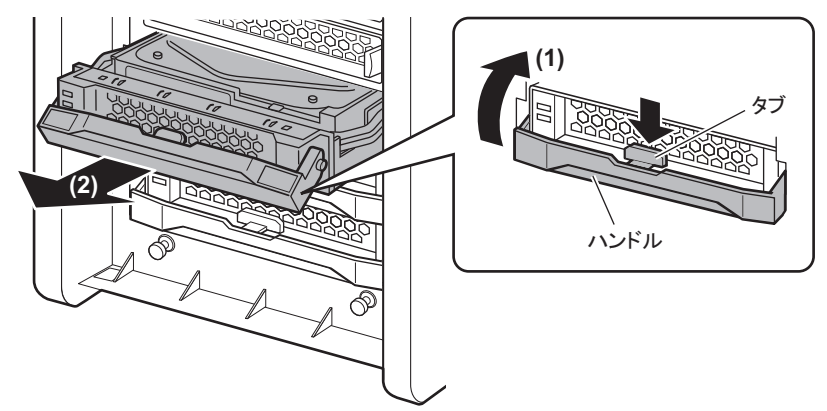

#### ▶2.5 インチタイプの場合

内蔵ハードディスクユニットのツメを押してカバーを開き(1)、手前に引き出します (2)。取り出す際は、両手で持って引き出してください。

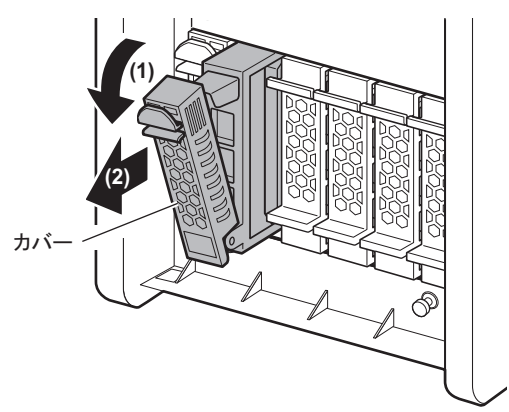

*6* ダミーユニット両側のツメを同時に内側に押しながら、手前にゆっくりと引 き出してダミーユニットを取り外します。 内蔵ハードディスクユニットベイ変換機構を搭載している場合、内蔵ハードディスク

ユニットベイ変換機構に搭載しているダミーユニットも取り外します。

#### $P$ POINT

▶ 取り出したダミーユニットは、大切に保管しておいてください。

▶3.5 インチタイプの場合

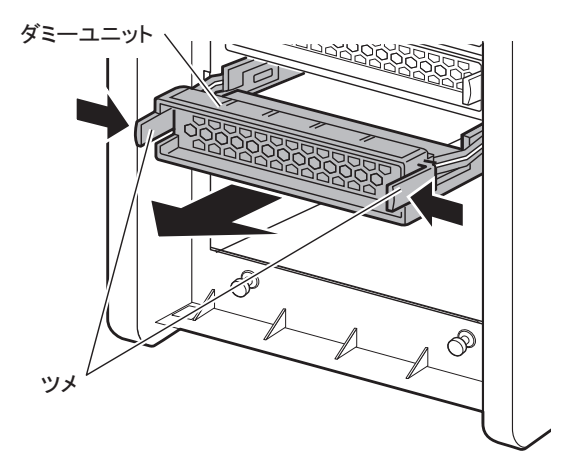

▶2.5 インチタイプの場合

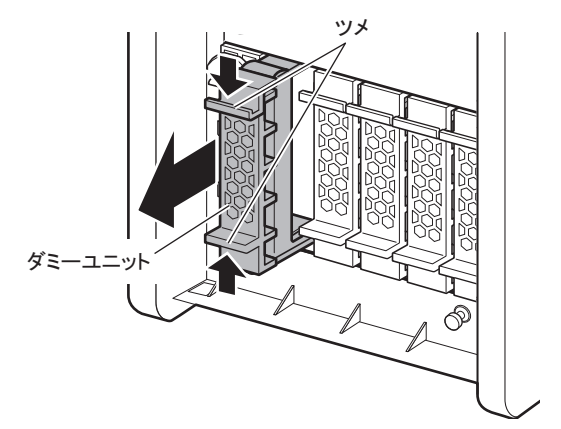

<span id="page-17-0"></span>*7* 左サイドカバーのロックを引き起こして解除し(1)、サーバ背面に少しスラ イドさせてから手前に倒して (2) 取り外します。

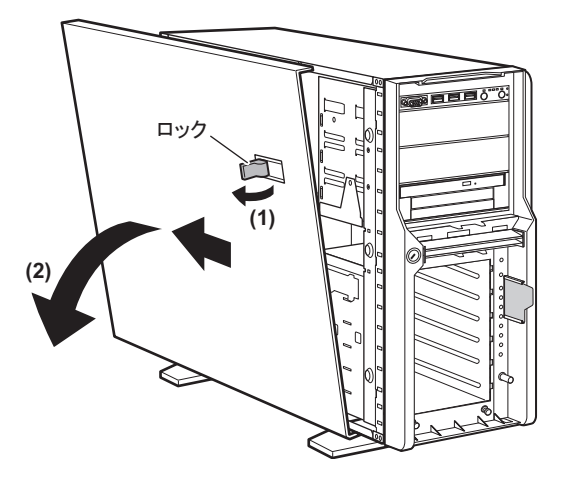

- *8* フロントカバーとシステム ID カードを取り外します。
	- 1. サーバ本体下側のストッパーを引っ張ってロックを解除します。

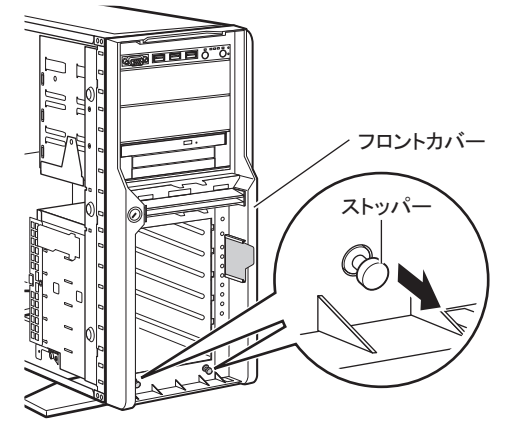

2. フロントカバーを上側に持ち上げるようにして外します。

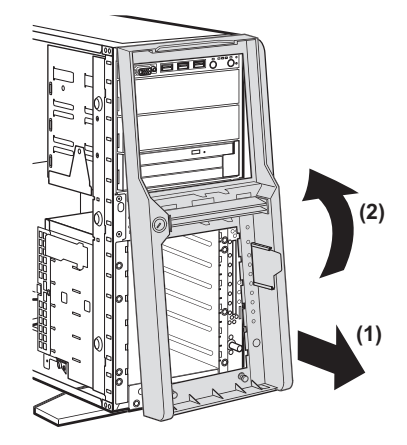

フロントカバーを取り外すと、一緒にシステム ID カードも外れます。

3. 取り外したフロントカバーの裏側からシステム ID カードを引き抜きます。 システム ID カードは、ラックフロントカバーを取り付けた後に必要ですので、 なくさないようにしてください。

#### *9* 電源ユニットを取り外します。

レバーを押しながら電源ユニットの取っ手を持って手前に引き、もう片方の手で電源 ユニットを支えて引き出してください。

サーバ前面のオペレータパネルの入れ替えを行う際、ケーブル類をメインボードから 外すために必要な操作です。

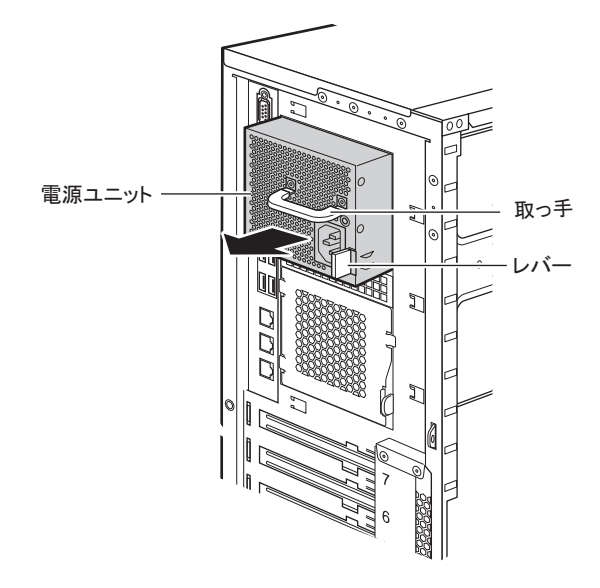

*10* 右サイドカバーを取り外します。 1. サーバ背面のネジ (1 箇所) を外します。

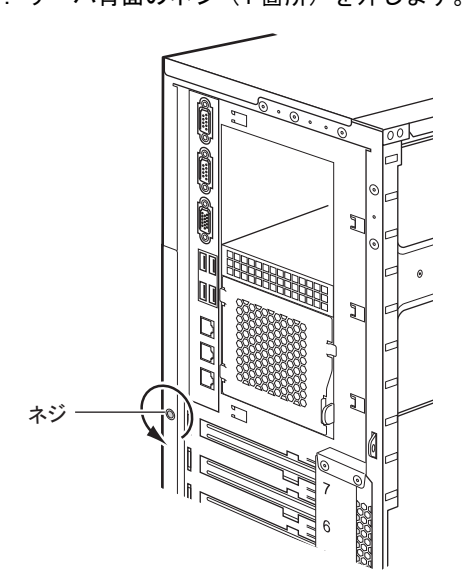

2. ドライバなどを使って右サイドカバーのタブを外し、サーバ後方にスライドさせ て、取り外します。

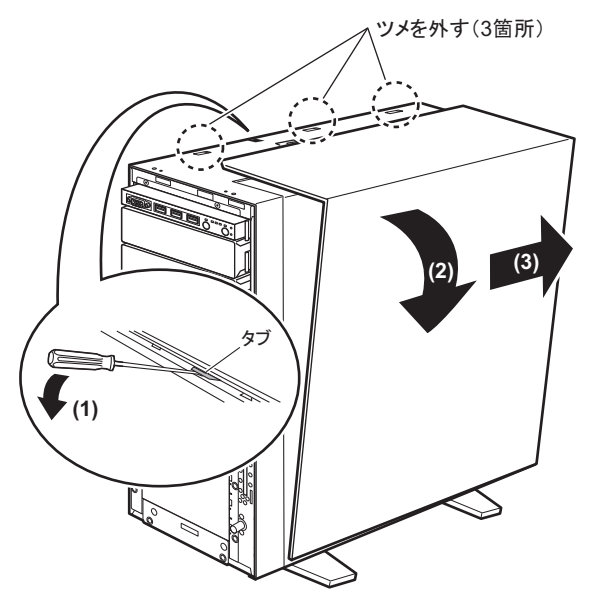

- *11* 本体内部の内蔵 5 インチオプションのコネクタから、内部ケーブル、電源ケー ブルを取り外します。
- *12* 内蔵 5 インチオプション、ダミーユニットを 5 インチストレージベイから取り 外します。

両側のツメ(緑色)を内側に押しながら、ゆっくり手前に引いて取り外します。

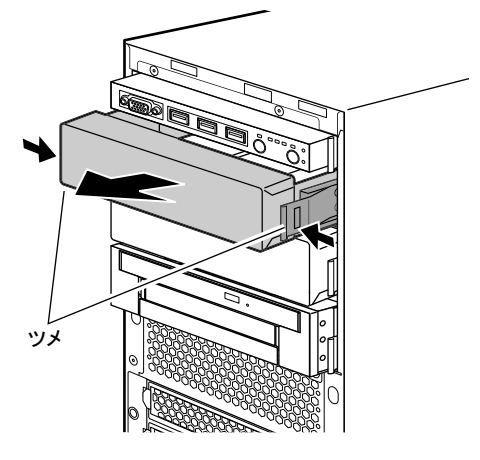

 $P$ POINT

- ▶ オペレーターパネル、DVD ドライブを含むベイはサーバを横置きにしてから取り外します。
- ▶ システム構成によっては、内蔵5インチオプション、ダミーユニットは搭載されていない場合 があります。
- *13* サーバ本体を、右側面を下にして置きます。
- *14* フットスタンドとプレートを取り外します。
	- 1. サーバ本体の 2 つのフットスタンドを取り外します。 各固定足は、4 本の M3 ネジでサーバ本体に取り付けられています。 4 本の M3 ネジを取り外し、固定足をすべて取り外します。

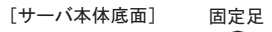

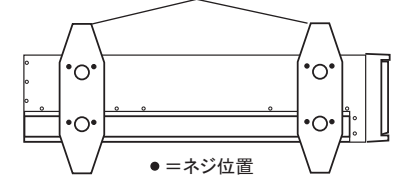

2. サーバ本体とプレートを固定している 3 本の M4 ネジを取り外し、プレートを外 します。

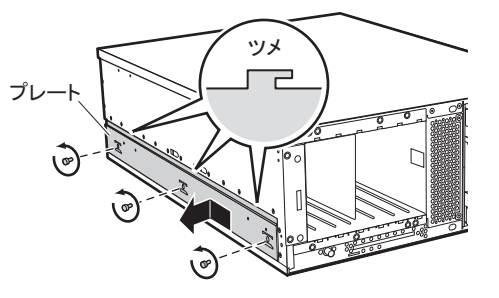

- *15* オペレータパネル、DVD ドライブを含むベイを入れ替えます。
- △注意

<span id="page-21-0"></span>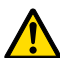

- 各ドライブやダミーユニットを取り付けるときは、ケーブル類をサーバ本体の部品にはさ み込まないように注意してください。
- 1. オペレータパネルに接続されているケーブルをメインボードから抜きます。

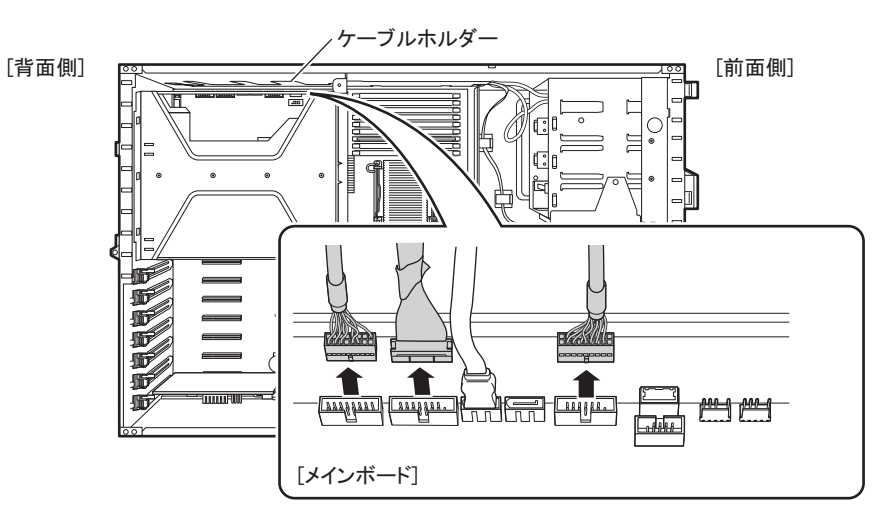

- 2. ケーブルホルダーからケーブル類を抜き出し、オペレータパネルの入れ替えが行 えるようにケーブルに余裕を持たせます。
- 3. DVD ドライブユニットを含むベイの上下位置のツメ(緑色)を内側に押しなが ら、ゆっくりと手前に引いて取り外します。 ケーブルはつながった状態のままです。
- 4. オペレータパネル上下位置のツメ(緑色)を内側に押しながら、ゆっくりと手前 に引いて取り外します。
- 5. オペレータパネルをラックタイプ変換後の搭載位置に搭載し、カチッと音がする ところまで押し込みます。

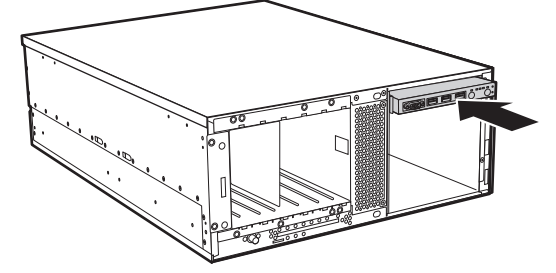

6. 同様に DVD ドライブユニットを含むベイをラックタイプ変換後の搭載位置に搭 載し、カチッと音がするところまで押し込みます。

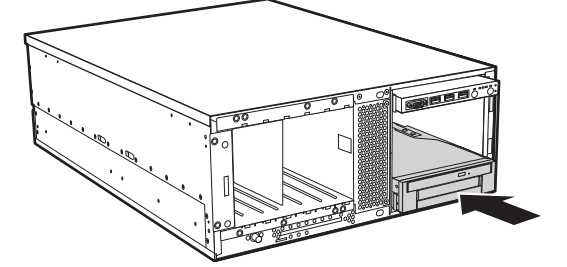

- 7. [手順](#page-21-0) 1 で抜いたケーブルをメインボードに接続し直し、ケーブル類をケーブルホ ルダーに収納します。
- 8. 内蔵 5 インチオプション、ダミーユニットをカチッと音がするところまで押し込 みます。

内蔵 5 インチオプションを取り付けた場合は、内部ケーブルおよび電源ケーブル を接続します。

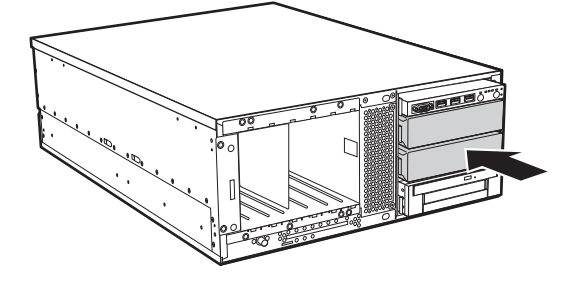

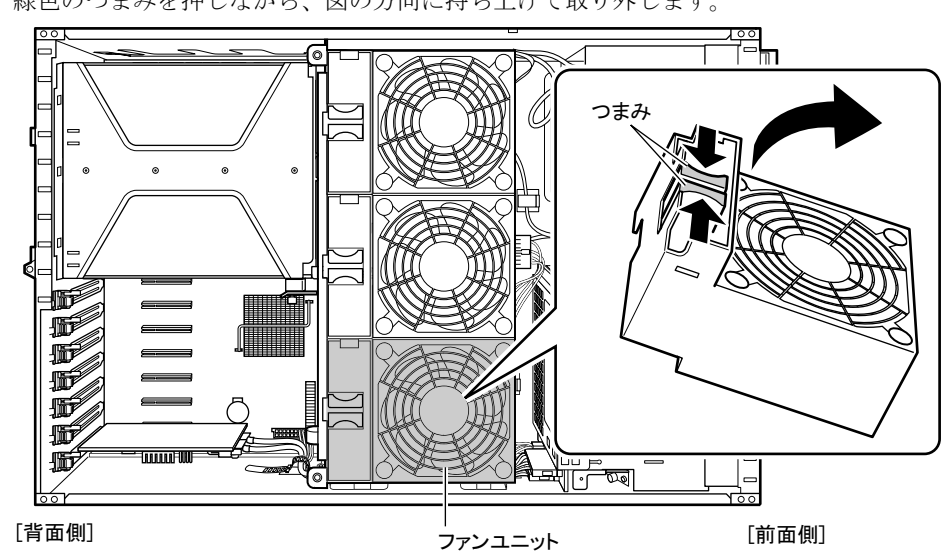

*16* 下図の位置のファンユニット 1 つを取り外します。

緑色のつまみを押しながら、図の方向に持ち上げて取り外します。

*17* 内蔵ハードディスクケージに接続されているケーブルを取り外します。 ▶3.5 インチタイプの場合

SAS ケーブル (2本)、電源ケーブル(1本)、I2C ケーブル(1本)を取り外します。

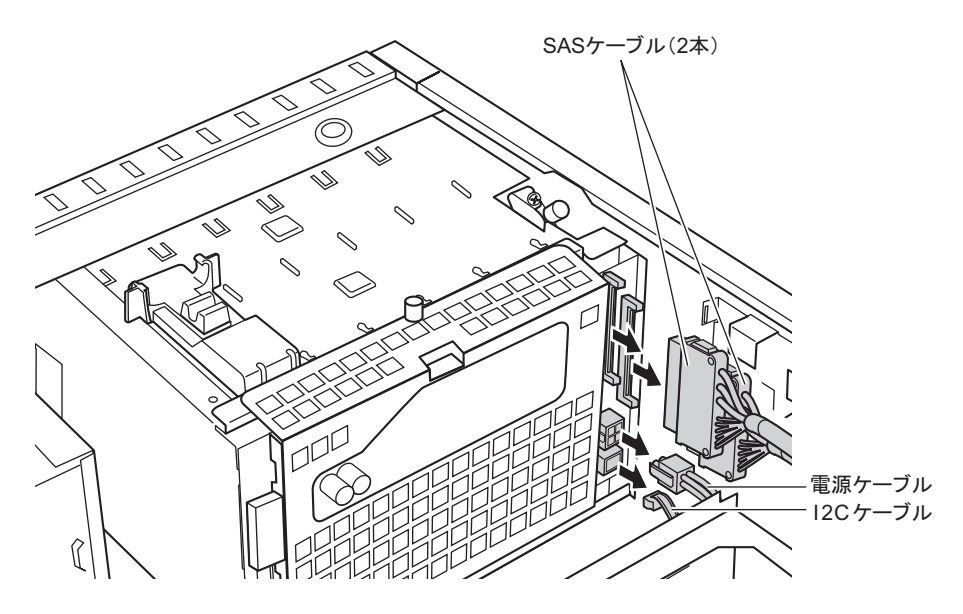

▶2.5 インチタイプの場合 SAS ケーブル (1本) を取り外します。 SAS ケーブル以外のケーブルは外す必要はありません。 [手順](#page-25-0) 19 へ進みます。

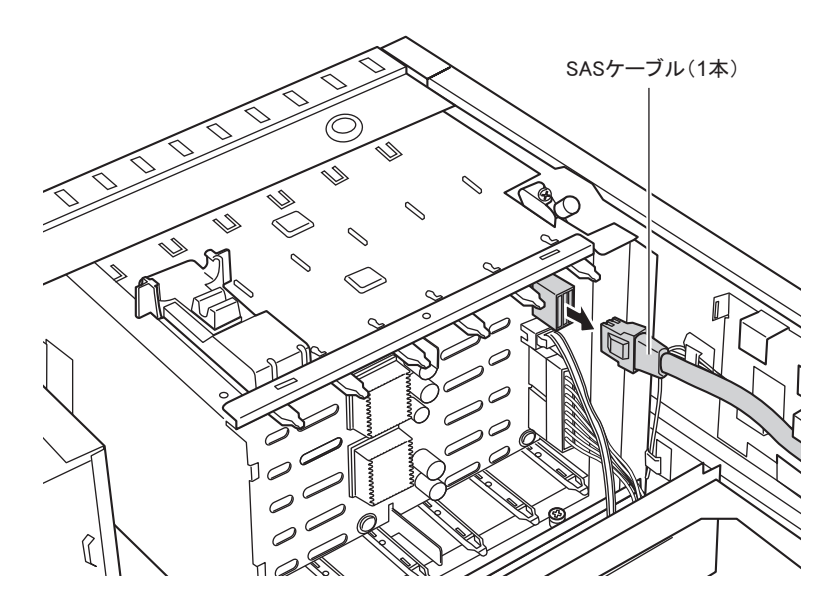

*18* 3.5 インチタイプの場合は、ハードディスクケージからバックパネルを取り外 します。

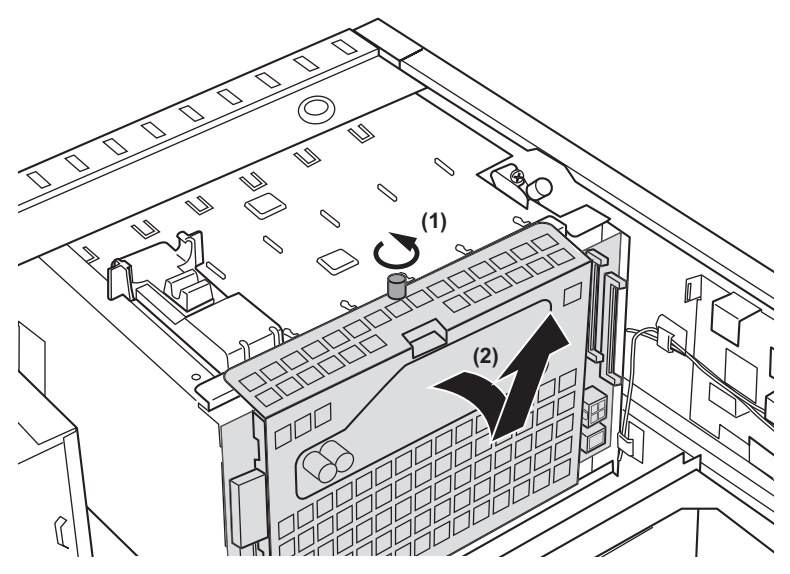

1. バックパネルを固定しているネジ 1 箇所をゆるめます。 2. バックパネルをハードディスクケージから持ち上げるようにして外します。

#### <span id="page-25-0"></span>*19* マイナスドライバなどを使って、ロックガイドを外します。

図のようにロックガイドの端にマイナスドライバーなどの先端を差し込み、持ち上げ るようにしてロックガイドを外します。

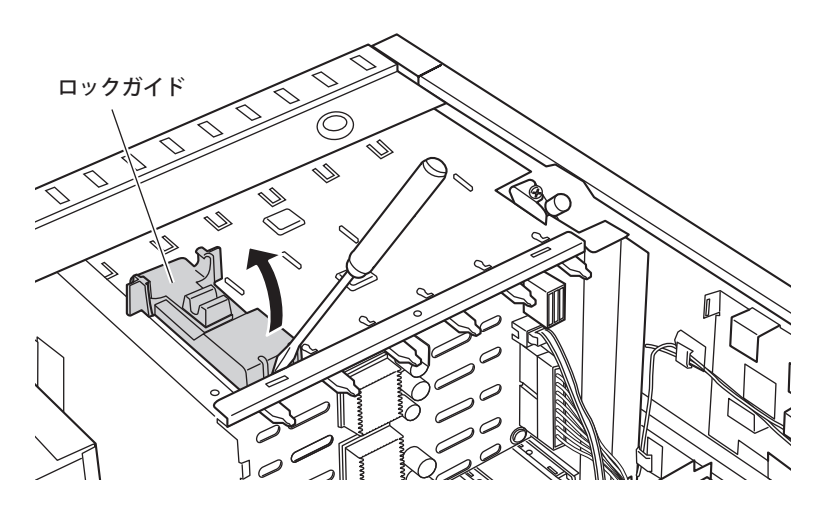

*20* イントリュージョンスイッチを固定しているネジ 2 箇所をゆるめ、横にスライ ドしてイントリュージョンスイッチを外します。

#### 必重要

▶ ネジは、完全に外さないでください。

ケーブルはつながった状態です。

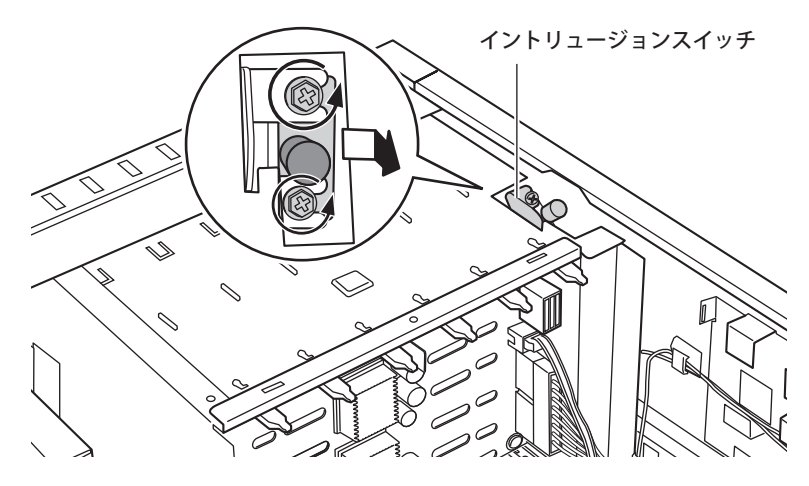

- *21* ハードディスクケージを固定しているネジをゆるめます。
	- 1. ハードディスクケージ背面位置のサーバ内部のネジ 2 箇所をゆるめます。

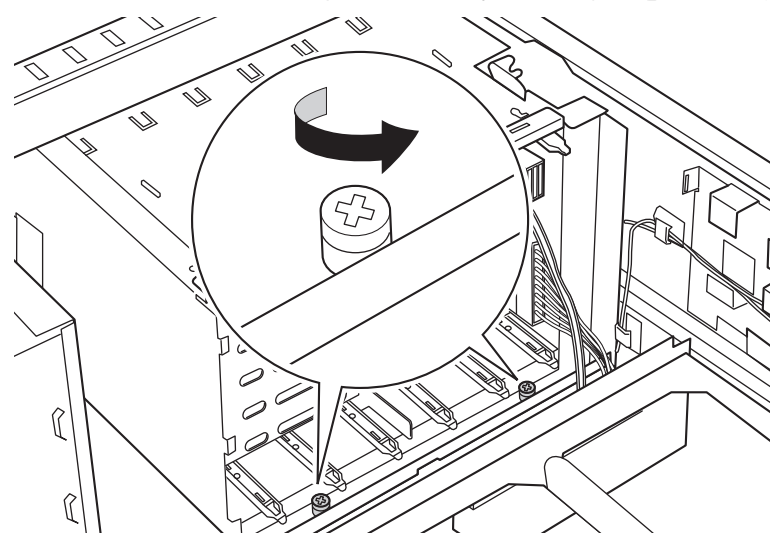

- 2. サーバ前面のネジを取り外します。 ・ 3.5 インチタイプの場合
	- ネジは6箇所あります。

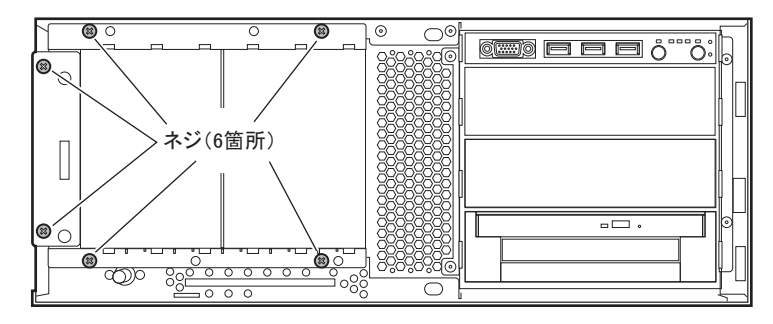

・ 2.5 インチタイプの場合 ネジは 10 箇所あります。

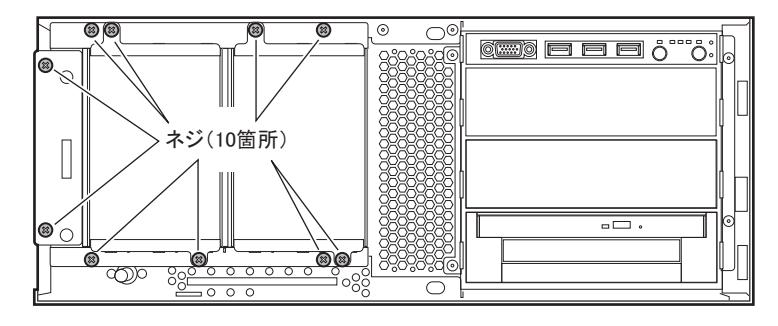

*22* サーバ本体内部からハードディスクケージ右側面のバネをハードディスク ケージ側に押しながら、ハードディスクケージをサーバ前面に引き出します。 ハードディスクケージは、完全には引き抜かない状態にしておきます。

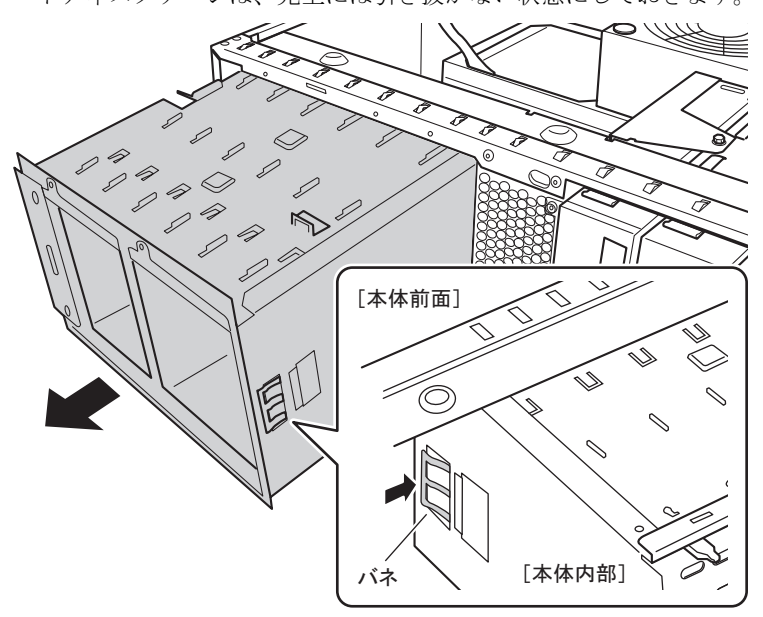

*23* サーバ本体内部に M3 ネジ 1 つで ID カードホルダーを取り付けます。

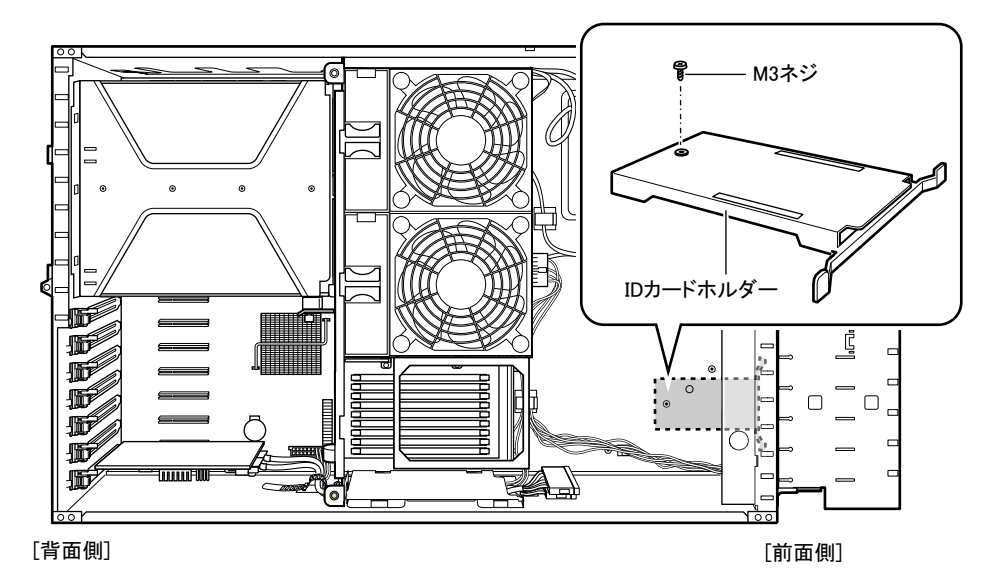

- *24* 取り外したハードディスクケージを戻し、サーバ前面のネジ(3.5 インチタイ プは 6 箇所、2.5 インチタイプは 10 箇所)とサーバ内部のネジ(2 箇所)で 固定します。
- *25* イントリュージョンスイッチを戻し、ネジ 2 箇所で固定します。
- *26* ロックガイドを元の位置に取り付けます。 2.5 インチタイプの場合は[、手順](#page-28-0) 28 へ進みます。
- *27* 3.5 インチタイプの場合は、ハードディスクケージにバックパネルを取り付け ます。
- <span id="page-28-0"></span>*28* 内蔵ハードディスクケージに各ケーブルを接続します。 ▶3.5 インチタイプの場合 SAS ケーブル (2本)、電源ケーブル (1本)、I2C ケーブル (1本)を接続します。 ▶2.5 インチタイプの場合 SAS ケーブル (1本) を接続します。
- *29* ファンユニットを取り付けます。

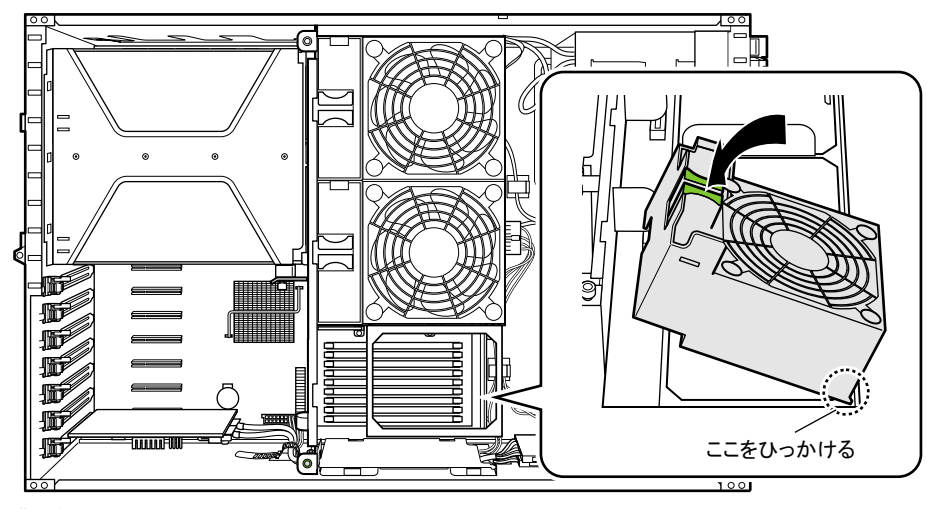

㪲⢛㕙㪴 㪲೨㕙㪴

- 1. ファンユニットの緑色のつまみと反対側の部分(図の破線囲み部分)をファン ケージにひっかけます。
- 2. 緑色のつまみを両側から押しながらファンユニットを差し込みます。
- 3. 緑色のつまみを上から押します。

つまみが開きロックがかかっていることを確認します。

*30* 電源ユニットを取り付けます。

#### *31* 内蔵ハードディスクのダミーユニットを取り付けます。

内蔵ハードディスクユニットベイ変換機構に搭載しているダミーユニットも取り付け ます。

*32* 内蔵ハードディスクユニットを取り付けます。

内蔵ハードディスクユニットベイ変換機構に搭載している内蔵ハードディスクユニッ トも取り付けます。

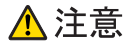

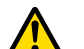

● 内蔵ハードディスクユニットは、取り外したときと同じ位置に必ず取り付けてください。 取り付け位置が異なると、正しく動作しないおそれがあります。

1. 内蔵ハードディスクユニットのハンドルを起こした状態で、内蔵ハードディスク ベイに差し込みます。

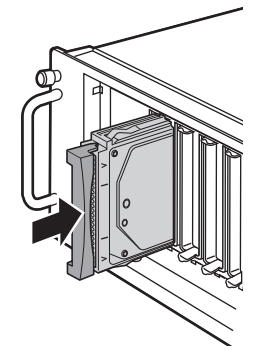

2. 内蔵ハードディスクユニットのハンドルを倒して、確実に差し込みます。

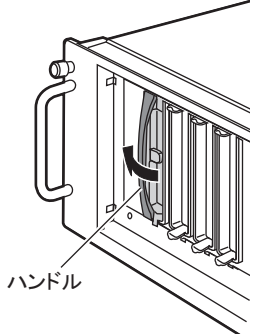

3. すべての内蔵ハードディスクユニットを取り付けます。

# 重要

取り付け後、奥まで完全に差し込まれているかどうかを確認してください。

# <span id="page-30-0"></span>2.3 ラックタイプの各カバーの取り付け

ラックフロントカバー、トップカバー(タワータイプでの「左サイドカバー」)の 順に取り付けます。

*1* ラックフロントカバーをサーバ本体前面から取り付けます。

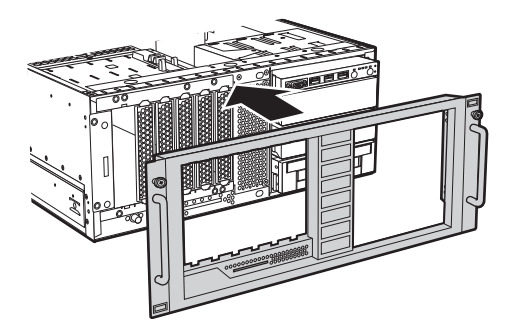

*2* ラックフロントカバーを、左右各 2 本の M3 ネジで固定します。

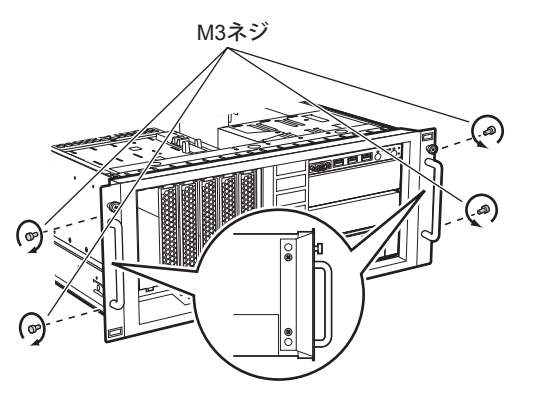

*3* システム ID カードを差し込みます。 システム ID カードの持ち手のある方を右側にして差し込みます。

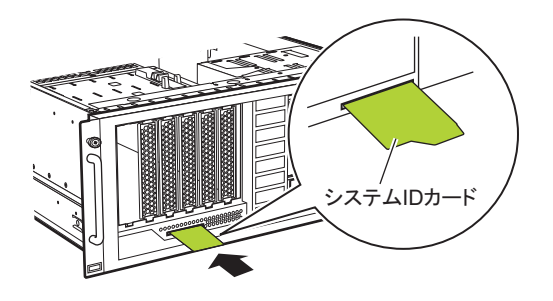

*4* トップカバーを取り付けます。

トップカバーは[、手順](#page-17-0) 7 と逆の手順で取り付けてください。

# 重要

▶ トップカバーを取り付ける前に、搭載している拡張カードがスロットの奥まで完全に差し込ま れているかどうか確認してください。ラックタイプへの変換作業の衝撃などでカードの差し込 みがゆるむ場合があります。

# △注意

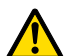

● トップカバーを取り付ける前に、サーバ本体内部に不要な部品や工具を置き忘れないよう に注意してください。

#### $P$ POINT

▶ 各カバーの取り付け後、サーバ本体をラックへ搭載します。搭載方法については、サーバに添付の 『ラック搭載ガイド』をご覧ください。

# <span id="page-32-0"></span>2.4 ラック搭載後の周辺装置接続

サーバ本体をラックに搭載した後、各種周辺装置を接続してください。

# <span id="page-32-1"></span>2.4.1 各種ケーブルにタグラベルを貼り付ける

周辺装置の接続を行う前に、添付のタグラベルを各ケーブルに貼り付けます。タグラベルを 貼り付けることによってケーブルの識別が容易になり、ケーブルの接続ミスなどの事故を防 止できます。

タグラベルは、ケーブル両側のコネクタに近い位置にそれぞれ 1 枚ずつ使用します。次の記 入例を参考にして、各内容を記入してください。

●記入例 ●貼り付け方

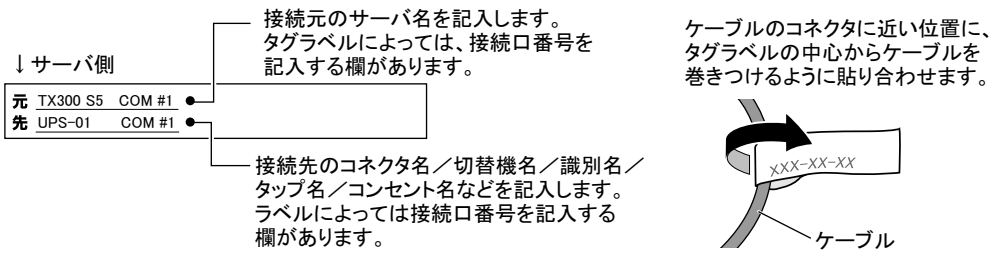

# <span id="page-32-2"></span>2.4.2 電源ケーブルの固定

電源ケーブルをサーバ本体に接続後、サーバ本体を前面に引き出す際に電源ケーブルが抜け 落ちることを防止するため、下の図のように添付のリリースタイでサーバ本体の突起部と電 源ケーブルをコネクタから 10cm 程度余裕をもたせて固定してください。

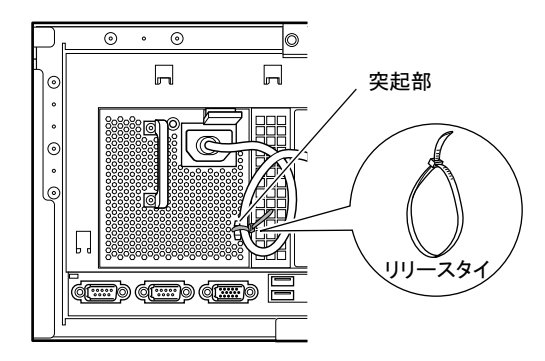

なお、電源ケーブルを抜くときは、必ず本体側の電源コネクタを抜くようにしてください。

# <span id="page-33-0"></span>2.4.3 ケーブルのフォーミング処理

すべてのケーブルを接続後、ケーブルを種類または位置別に束ねて、ラック背面側のケーブ ルホルダーに、リリースタイで結びつけて固定してください。 これをフォーミング処理といい、ラックに複数のサーバが搭載されている場合でも、ケーブ ルの見分けが容易になります。

#### **● スタンダードラック/ 16U ラック/低騒音型ラックの場合**

[ラック背面側]

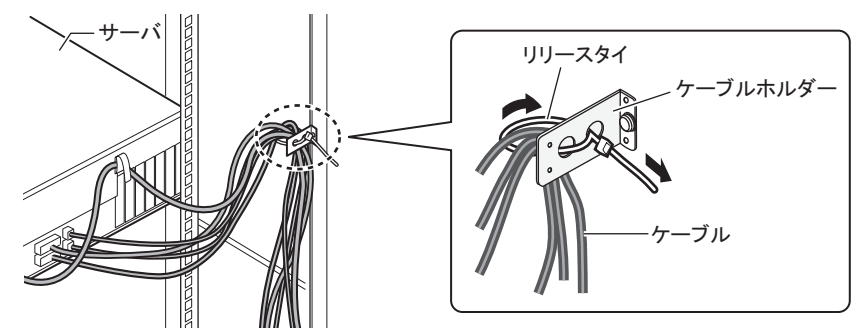

● 19 インチラック モデル 1740 の場合

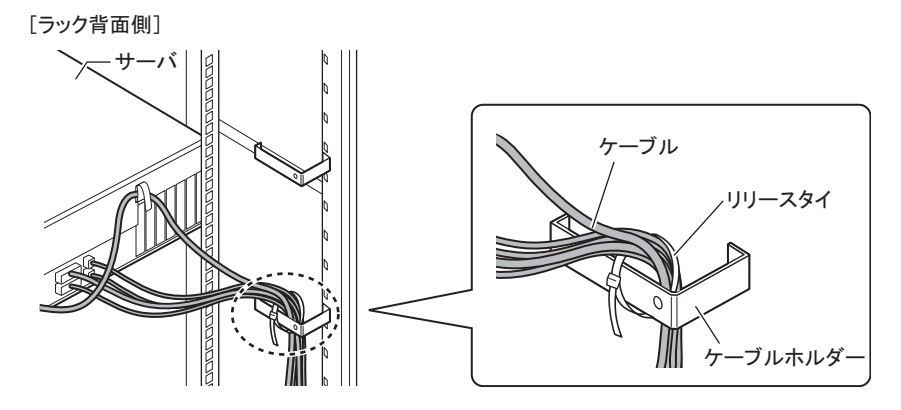

<span id="page-34-4"></span><span id="page-34-3"></span>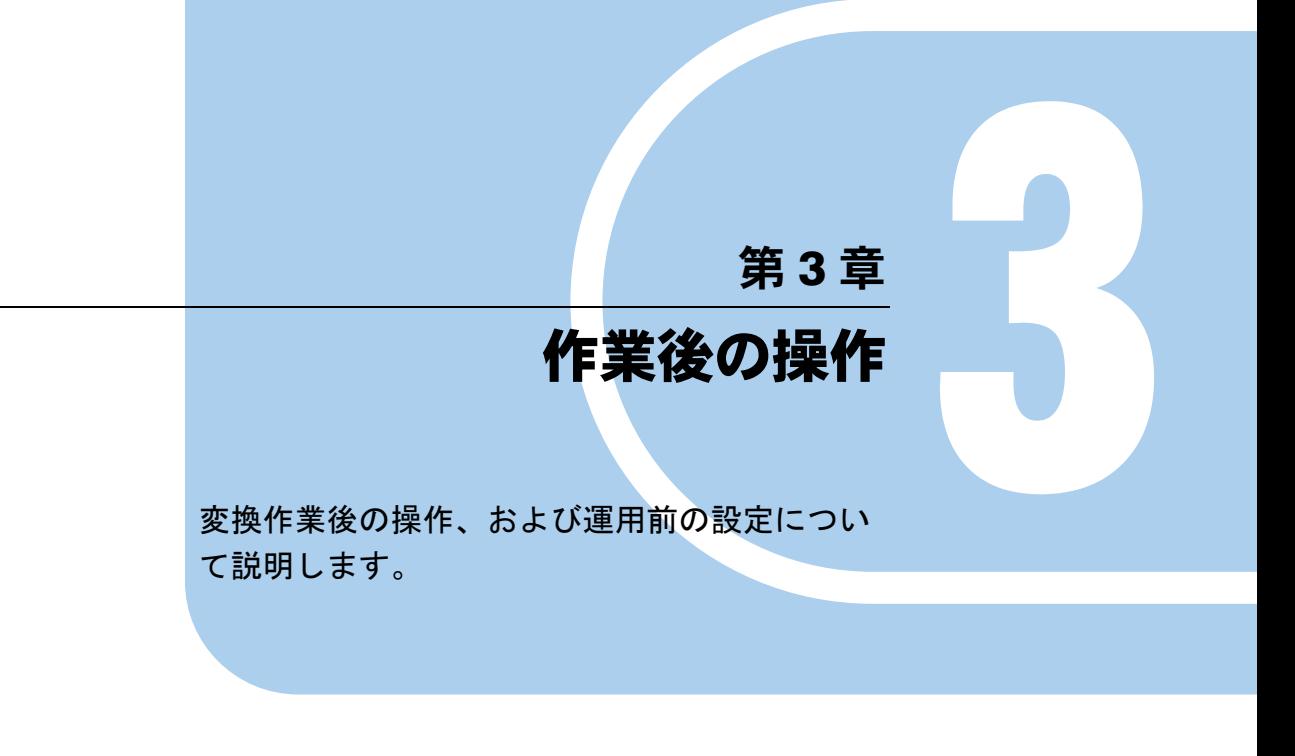

<span id="page-34-2"></span><span id="page-34-1"></span><span id="page-34-0"></span>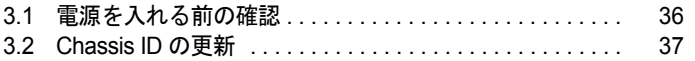

# <span id="page-35-0"></span>3.1 電源を入れる前の確認

サーバに電源を入れる前に、必ず次のことを確認してください。

#### 重要

▶ サーバ本体に添付の『はじめにお読みください』をご覧になり、作業前に取り外した周辺機器、電源 ケーブルを正しく接続してください。

## ■ 内蔵ハードディスクユニットについて

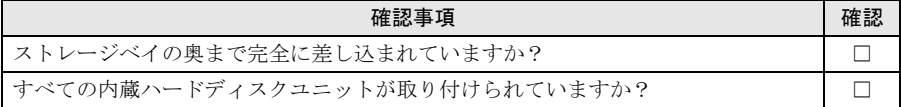

## ■ ケーブルについて

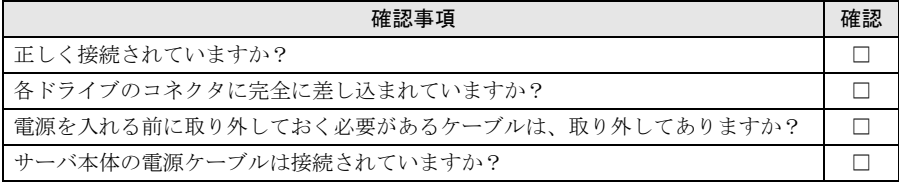

## ■ 拡張カードについて

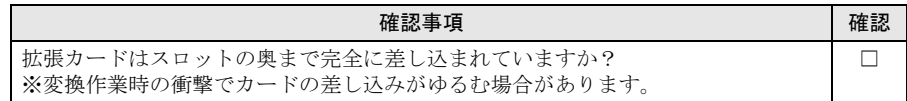

## ■ 周辺機器について

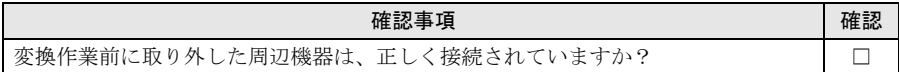

# <span id="page-36-0"></span>3.2 Chassis ID の更新

サーバ本体をラックに搭載した後、ServerView Operations Manager の画面に表示 されるサーバタイプをラックタイプに変更するため、次の作業を行います。

「PRIMERGY」ページのダウンロードサービス([http://primeserver.fujitsu.com/primergy/](http://primeserver.fujitsu.com/primergy/downloads/) [downloads/](http://primeserver.fujitsu.com/primergy/downloads/))にて WEB 公開されているツール(ラックマウント変換ツール)を任意のフォル ダにダウンロードします。ダウンロードしたファイルを CD にコピーし、ラックマウント変 換ツール CD を作成してください。

重要

- ▶ ラックマウント変換ツール CD をセットしてシステムを起動する前に、ServerView Operations Manager の「OS ブート監視」機能が無効に設定されていることを確認してください(初期設定は無 効です)。「OS ブート監視」機能が有効の状態でシステムを起動すると、本サーバが自動的に電源切 断や再起動するなど、意図しない動作をするおそれがあります。 「OS ブート監視」機能を有効にして運用している場合は、設定終了後、運用を再開する前に、再度本 機能を有効にしてください。ServerView Operations Manager の詳細については、『ServerView Operations Manager ユーザーズガイド』をご覧ください。
	- *1* ディスプレイや周辺装置の電源スイッチを押します。
	- *2* ラックマウント変換ツール CD をセットし、サーバを起動します。

ラックマウント変換ツールが起動し、次のメニュー画面が表示されます。

```
-------------------------------------------------------
 TX300S5 Chassis ID (Front -> Rack) conversion tool
       -------------------------------------------------------
 1 = Change chassis ID (Floor stand -> Rack mount)
2 = No change
Your selection [Y, N]
```
*3* Chassis ID を変換する場合は、「Y」を入力して【Enter】キーを押します。 Chassis ID を変換しない場合は、「N」を入力して終了します。 正常に処理が行われると、次のように表示されます。

Chassis ID Prom has been written correctly

*4* CD を取り出し、サーバ本体の電源を切ります。

## PRIMERGY TX300 S5 ラックマウント変換機構(PG-R1CK26) 取扱説明書

B7FY-2711-01 Z0-00

発 行 日 2009 年 9 月

発行責任 富士通株式会社

●本書の内容は、改善のため事前連絡なしに変更することがあります。

●本書に記載されたデータの使用に起因する、第三者の特許権およびその他 の権利の侵害については、当社はその責を負いません。

●無断転載を禁じます。